# <span id="page-0-0"></span>**Tech Note 727** Automating Object Configuration Tasks in the GRAccess Toolkit: Configuring Properties for Analog **FieldAttribute**

All Tech Notes, Tech Alerts and KBCD documents and software are provided "as is" without warranty of any kind. See the **[Terms of Use](file:///C|/inetpub/wwwroot/t002502/T000792.htm)** for more information.

Topic#: 002502 Created: October 2010

# Introduction

The GRAccess Toolkit enables automating activities that engineers normally perform manually using the Industrial Application Server Integrated Development Environment (IDE).

This *Tech Note* describes configuring following properties for Analog Field Attribute – AF\_001 of a \$UserDefined template using a C# console application.

- Access Mode to **Output**
- Data Type to **Float**
- Description to **Adding description for AF\_001 Field Attribute**

# Application Versions

To execute the GRAccess sample application that is described in this document, you will need the following prerequisites:

- Visual Studio 2005
- Industrial Application Server 3.0 or later
- GRAccess 3.0

# Using the IDE to Configure Analog FieldAttributes Properties

Manual IDE configuration for this requirement are typically done by simply opening the **\$UserDefined** template for editing, clicking on the Analog Field Attribute – AF\_001 (Figure 1 below).

Then:

- Select **Output** from the Access mode list
- Select **Float** from the Data type list
- Type the specified text for your Description (Figure 1 below).

#### file:///C|/inetpub/wwwroot/t002502/t002502.htm[10/13/2010 2:51:10 PM]

Automating Object Configuration Tasks in the GRAccess Toolkit: Configuring Properties for Analog FieldAttribute

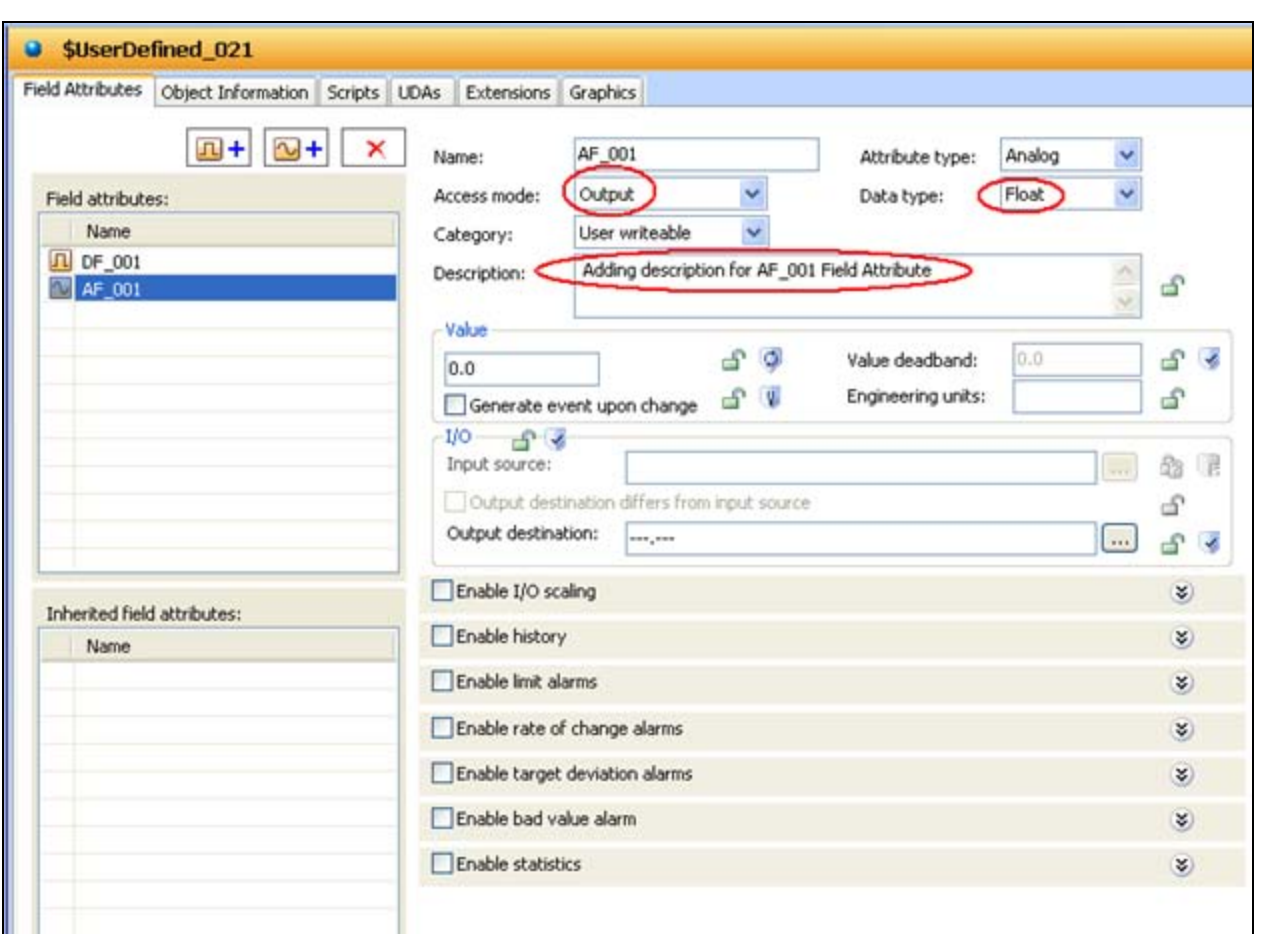

**FIGuRE 1: ANaLoG FIELdAttRIButE AF\_001 TaRGEt PRopERtIES**

To Automate this requirement using GRAccess API, you have to do some initial research. The following two tasks are done as part of the research.

#### Task 1

Your first task is to find out how to reference the desired property within the code – Eg: how do I reference Access mode property in the C# source code?

For this task, refer back to manual IDE configuration to look up the properties to set for Analog Field Attribute AF\_001 (Figure2 below).

Automating Object Configuration Tasks in the GRAccess Toolkit: Configuring Properties for Analog FieldAttribute

| SUserDefined_021 Properties                                                         |                             |                                               |    |            |  |
|-------------------------------------------------------------------------------------|-----------------------------|-----------------------------------------------|----|------------|--|
| <b>Attributes</b><br>General<br>Change Log<br>Operational Limits<br>Errors/Warnings |                             |                                               |    |            |  |
|                                                                                     |                             |                                               |    |            |  |
|                                                                                     | AttributeName ▲             | Value                                         |    |            |  |
|                                                                                     | $\blacksquare$ AF_001       | 0.0                                           | F  |            |  |
|                                                                                     | ZE AF_001._AccessModeEnum   | <array></array>                               |    |            |  |
|                                                                                     | Z AF_001. AnalogTypeEnum    | <array></array>                               |    |            |  |
|                                                                                     | <b>B</b> AF_001._AttrCat    | 10                                            | ê  |            |  |
|                                                                                     | <b>E AF 001, RefAttrID</b>  | 107                                           |    | Q.         |  |
|                                                                                     | D AF_001.AccessMode         | Output                                        | ê  |            |  |
|                                                                                     | D AF_001.AnalogType         | Float                                         | e  |            |  |
|                                                                                     | H AF 001.Bad.Alarmed        | false                                         | ÷  |            |  |
|                                                                                     | H AF 001.Bad.Condition      | No Data                                       |    |            |  |
|                                                                                     | 2 AF 001.Deadband           | 0.0                                           | சி | ایی ا      |  |
|                                                                                     | 看 AF_001.Desc               | Adding description for AF_001 Field Attribute | சி |            |  |
|                                                                                     | 图 AF 001.DeviationAlarmed   | false                                         | đ  |            |  |
|                                                                                     | 4 AF_001.EngUnits           | Empty                                         | சி |            |  |
|                                                                                     | G AF_001.HasStatistics      | false                                         | சி |            |  |
|                                                                                     | 图 AF_001.Historized         | false                                         | ÷  |            |  |
|                                                                                     | 명 AF_001.LevelAlarmed       | false                                         | ÷  |            |  |
|                                                                                     | ■ AF_001.LogDataChangeEvent | false                                         | đ  | Q.         |  |
|                                                                                     | →: AF_001.Output.DataType   | Float                                         | சி |            |  |
|                                                                                     | AF_001.Output.DiffAddr      | false                                         | đ  |            |  |
|                                                                                     | AF_001.Output.OutputDest    | ---,---                                       | சி | $\epsilon$ |  |
|                                                                                     | AF_001.Output.Value         | No Data                                       |    |            |  |
|                                                                                     | ≺∣<br>Ш                     |                                               |    |            |  |
|                                                                                     |                             |                                               |    |            |  |
|                                                                                     | ⊙ Configuration and Runtime | Runtime only                                  |    |            |  |
|                                                                                     |                             |                                               |    |            |  |
|                                                                                     | Include hidden              |                                               |    |            |  |
|                                                                                     |                             |                                               |    |            |  |
|                                                                                     |                             |                                               |    | Close      |  |
|                                                                                     |                             |                                               |    |            |  |

**FIGuRE 2: USERDEfINEd PRopERtIES**

You can conclude from the properties panel that in your C# code, you need to set the following:

- Access Mode: **AF\_001.AccessMode**
- Data Type: **AF\_001.AnalogType**
- Description: **AF\_001.Desc**

### Task 2

Your second task is to find out what are the possible values and Datatype to be used for this property. In this case the possible values for Access mode are **Input**, **InputOutput** and **Output**.

#### **To determine the possible values**

- 1. In Logviewer, enable the log flag **SetAttribute** for the **WWFsObject** component.
- 2. Manually configure the **Access Mode**, **Data Type** and **Description** properties in the ArchestrA IDE.
- 3. Then go back to Logviewer to examine the log messages.

This process is described in detail in *Tech Note* **[728 Using GRAccess Toolkit to Determine Values and Datatype for a](file:///C|/inetpub/wwwroot/t002502/t002503.htm) [Property](file:///C|/inetpub/wwwroot/t002502/t002503.htm)**.

After examining the **Log Messages**, the **Values** and **Data Types** for the AccessMode, AnalogType and Desc properties you find the following:

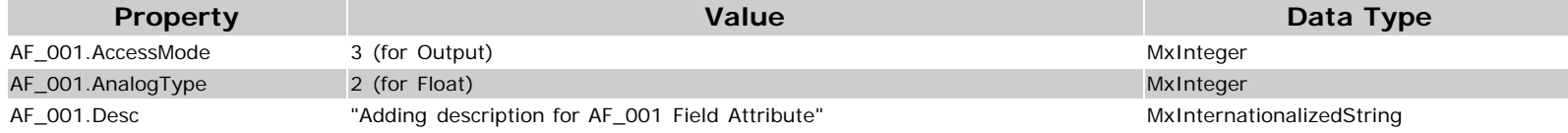

# Implementing Code in C#

After doing your initial research, you can implement this requirement in  $C#$  as follows:

Declarations:

```
ICommandResult CR;<br>ITemplate UDATest;<br>IAttributes UDATestAttributes;
MxValue MXVal= new MxValueClass();
IAttribute AF_001;
UDATest.CheckOut()
// Now Configure attributes of Analog Field Attribute
// first configure AF_001.AccessMode - Input
// NOTE AF_001._AccessModeEnum - Input,InputOutput,Output
// Value 1 = Input
// Value 2 = InputOutput
// Value 3 = Output
UDATestAttributes = UDATest.ConfigurableAttributes;
AF_001 = UDATestAttributes["AF_001.AccessMode"];
//MxValue MxVal = new MxValueClass();
MxVal.PutInteger(3); // Set AccessMode to Output
AF_001.SetValue(MxVal);
if (AF_001 == null){
   CR = UDATest.CommandResult;<br>MessageBox.Show("Attribute AF_001.AccessMode not found: " + CR.Text + " : " + CR.CustomMessage);<br>UDATest.CheckIn("");<br>return;
```
file:///C|/inetpub/wwwroot/t002502/t002502.htm[10/13/2010 2:51:10 PM]

Automating Object Configuration Tasks in the GRAccess Toolkit: Configuring Properties for Analog FieldAttribute

```
// next configure AF_001.AnalogType - Float
// NOTE AF_001.AnalogType - Integer, Float, Double
// Integer = 1
// Float = 2
1/ Double = 3
UDATestAttributes = UDATest.ConfigurableAttributes;
AF_001 = UDATestAttributes["AF_001.AnalogType"];
//MxValue MxVal = new MxValueClass();
MxVal.PutInteger(2); // set to Float
AF_001.SetValue(MxVal);
if (AF_001 == null){
   CR = UDATest.CommandResult;<br>MessageBox.Show("Attribute AF_001.AccessMode not found: " + CR.Text + " : " + CR.CustomMessage);<br>UDATest.CheckIn("");<br>return;
// Now Configure Description attribute of Analog Field Attribute - AF_001
//"Adding description for AF_001 Field Attribute"
UDATestAttributes = UDATest.ConfigurableAttributes;
AF_001 = UDATestAttributes["AF_001.Desc"];
MxVal.PutInternationalString(1033,"Adding description for AF_001 Field Attribute");
AF_001.SetValue(MxVal);
if (AF_001 == null){
   CR = UDATest.CommandResult;<br>MessageBox.Show("Attribute AF_001.Desc not found: " + CR.Text + " : " + CR.CustomMessage);<br>UDATest.CheckIn("");<br>return;
UDATest.Save();
UDATest.CheckIn("");
```
#### References

- **[Tech Note 528 Automating Object Configuration Tasks Using GRAccess: Creating and Configuring Field Attributes](file:///C|/inetpub/wwwroot/t002502/t002265.htm)**
- **[Tech Note 728 Using GRAccess Toolkit to Determine Values and Datatype for a Property](file:///C|/inetpub/wwwroot/t002502/t002503.htm)**

#### P. Kulkarni

*Tech Notes* are published occasionally by Wonderware Technical Support. Publisher: Invensys Systems, Inc., 26561 Rancho Parkway South, Lake Forest, CA 92630. There is also technical information on our software products at **[Wonderware Technical Support.](https://wdn.wonderware.com/sites/WDN/Pages/Tech_Support/TechSupport.aspx)**

For technical support questions, send an e-mail to **[support@wonderware.com](mailto:support@wonderware.com)**.

# **[Back to top](#page-0-0)**

©2010 Invensys Systems, Inc. All rights reserved. No part of the material protected by this copyright may be reproduced or utilized in any form or by any means, electronic or mechanical, including photocopying, recording, broadcasting, or by anyinformation storage and retrieval system, without permission in writing from Invensys Systems, Inc. **[Terms of Use.](file:///C|/inetpub/wwwroot/t002502/T000792.htm)**